# **Table of Contents**

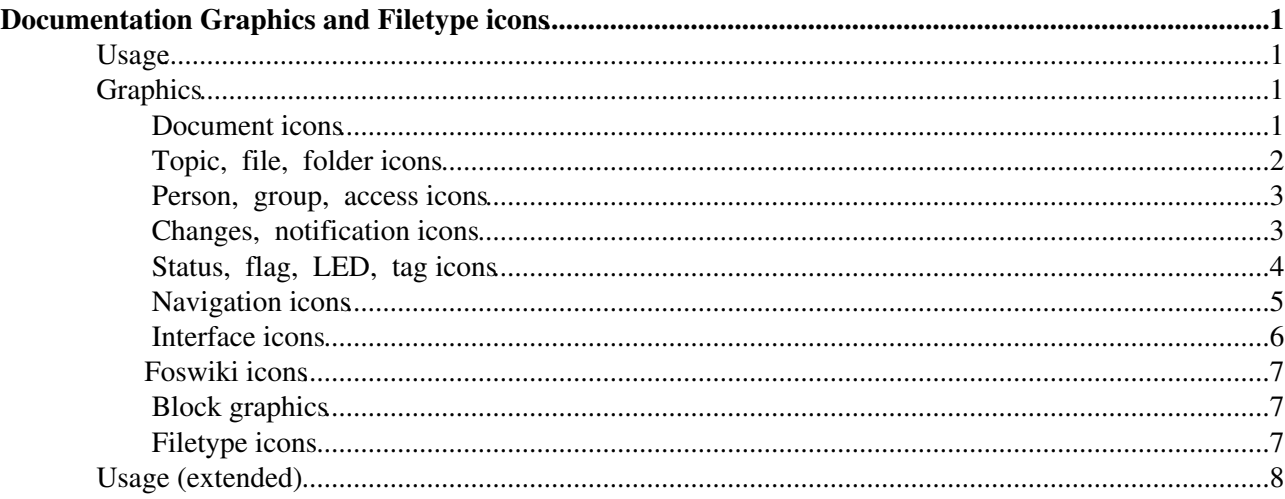

# <span id="page-1-0"></span>**Documentation Graphics and Filetype icons**

This is a Foswiki icon library. The graphics can be used in topics and by web applications.

## <span id="page-1-1"></span>**Usage**

Default notation:

%ICON{help}% results in:

Note that  $ICON$ { } assumes an image of 16 x 16 pixels. See the tables below for copy-paste examples.

Other usage: see below.

### <span id="page-1-2"></span>**Graphics**

• Set ICONTOPIC=System.FamFamFamGraphics

#### **Document icons**

<span id="page-1-3"></span>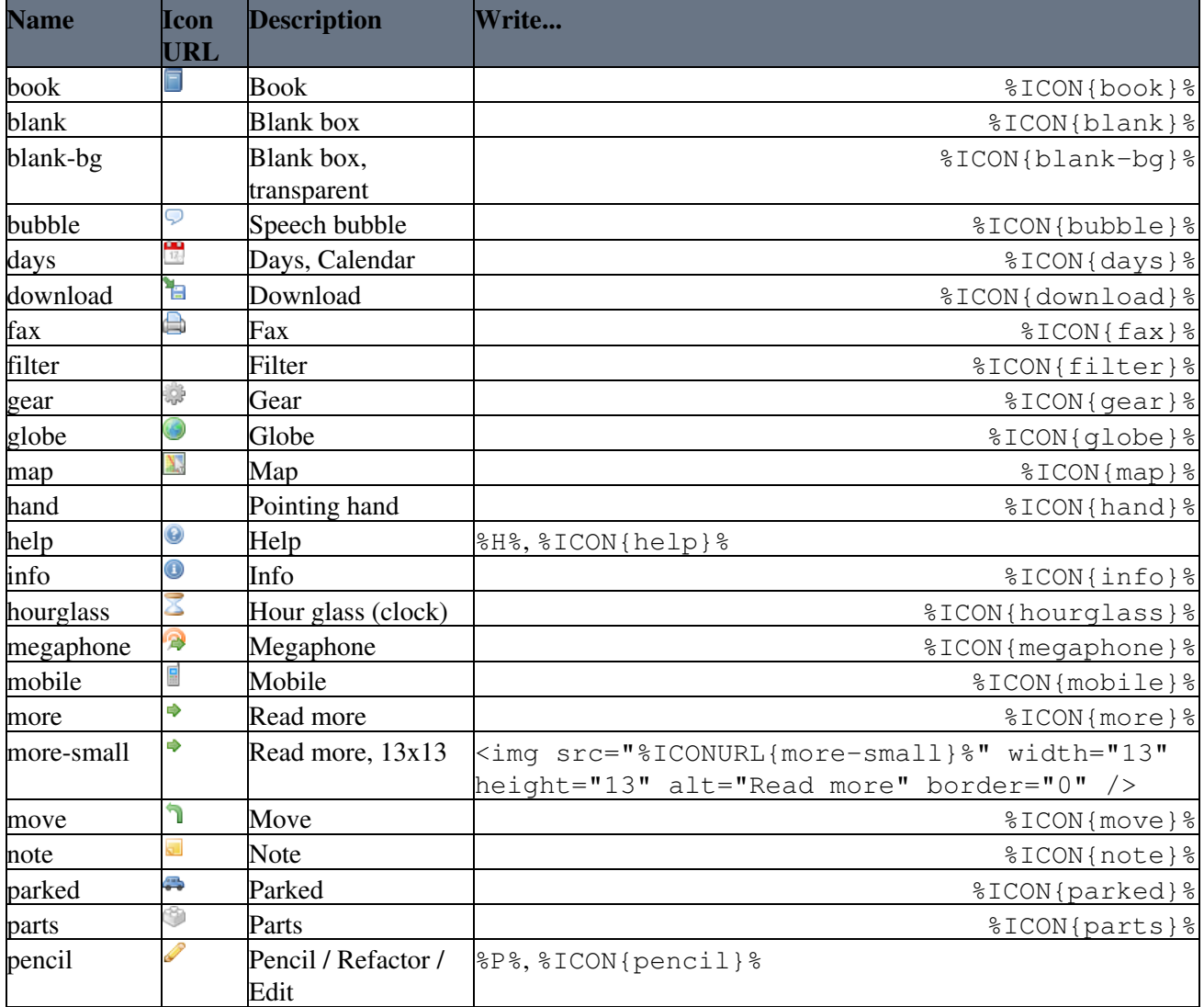

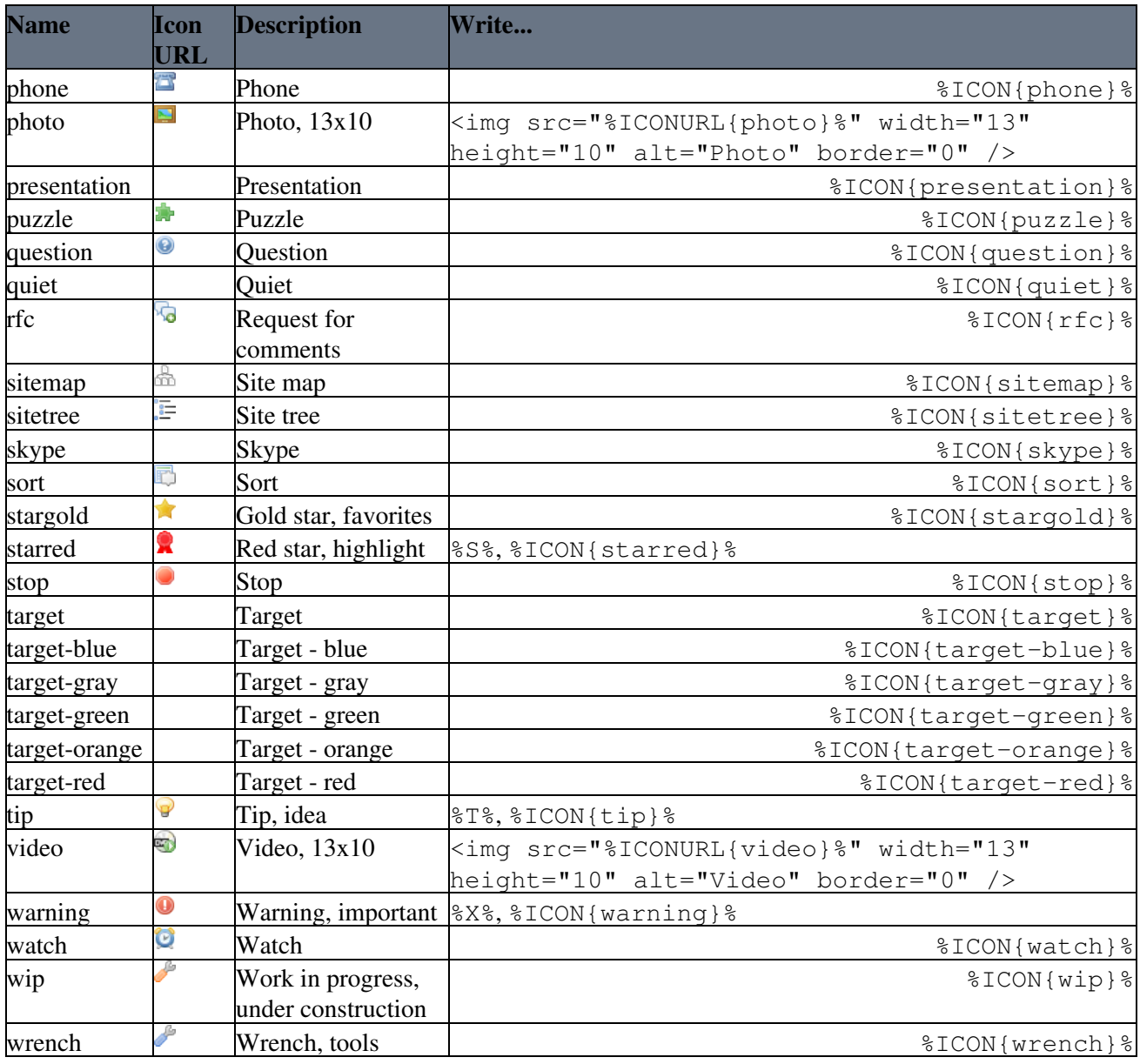

# **Topic, file, folder icons**

<span id="page-2-0"></span>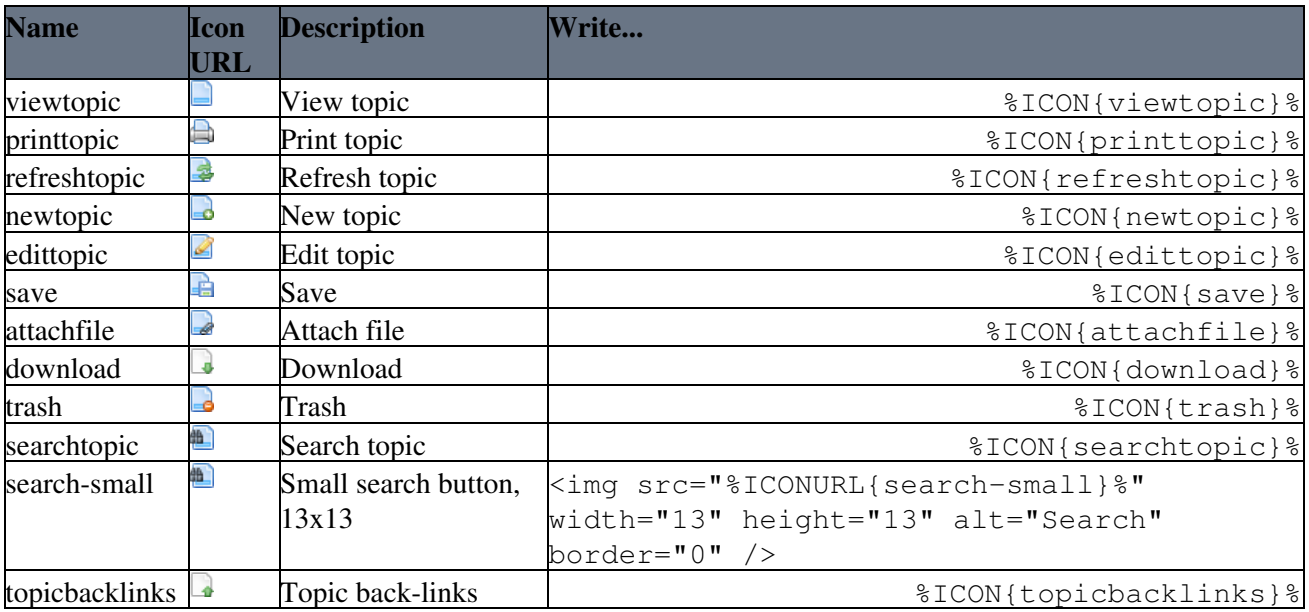

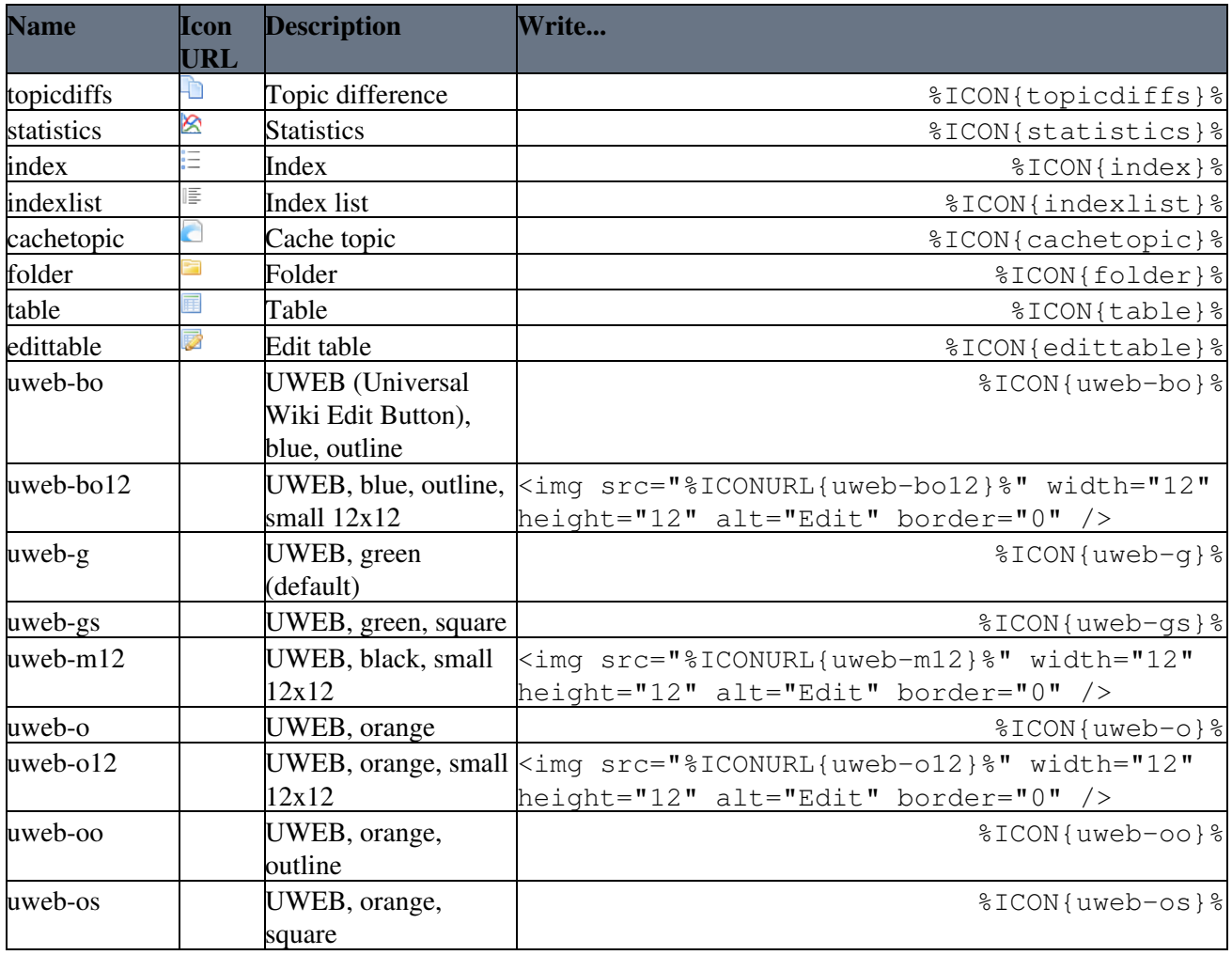

### **Person, group, access icons**

<span id="page-3-0"></span>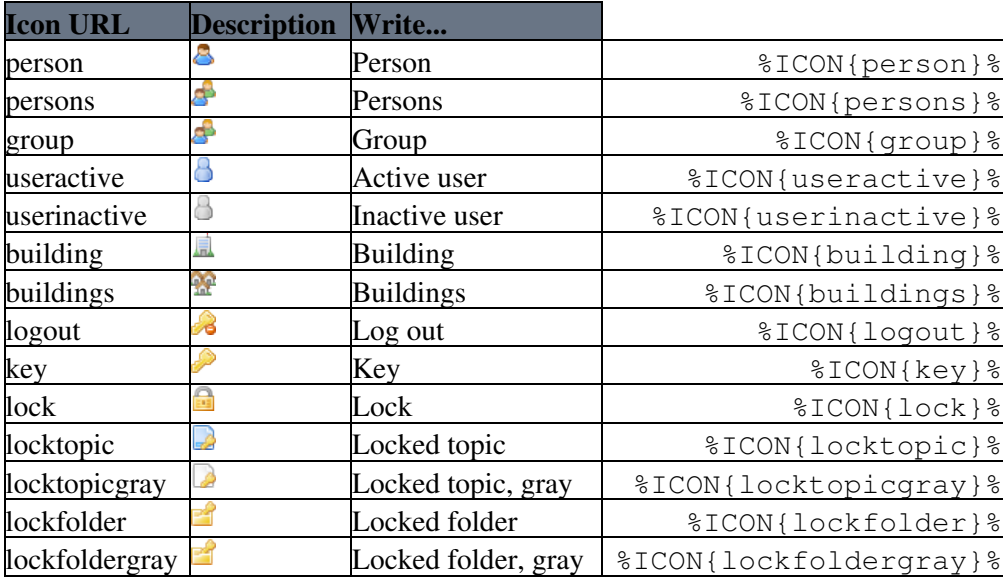

## **Changes, notification icons**

<span id="page-3-1"></span>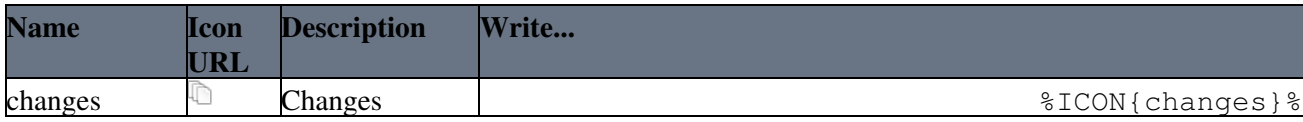

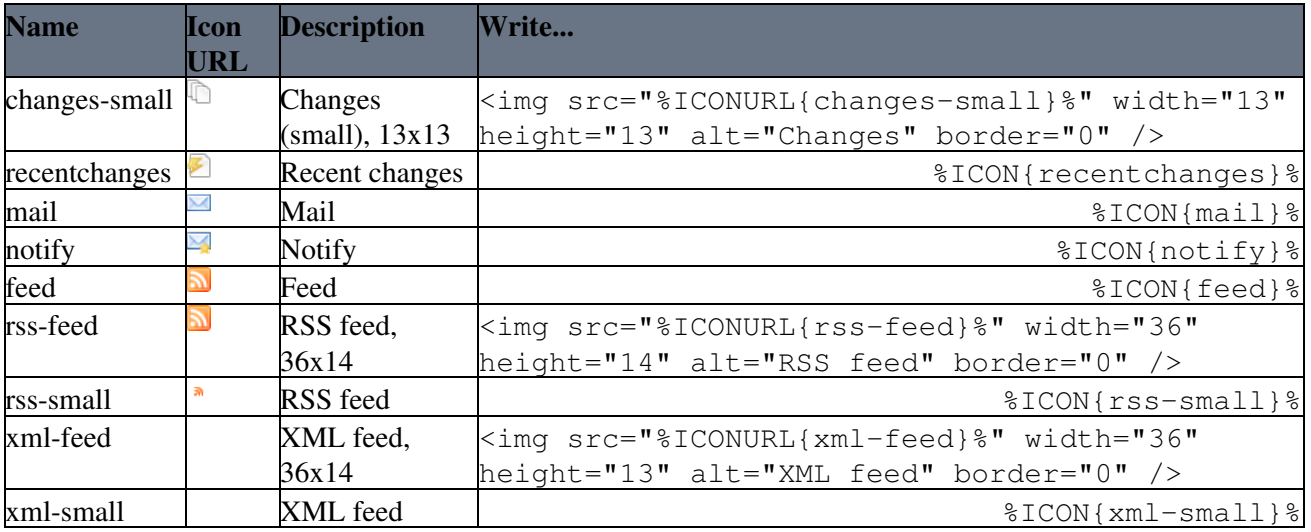

### **Status, flag, LED, tag icons**

<span id="page-4-0"></span>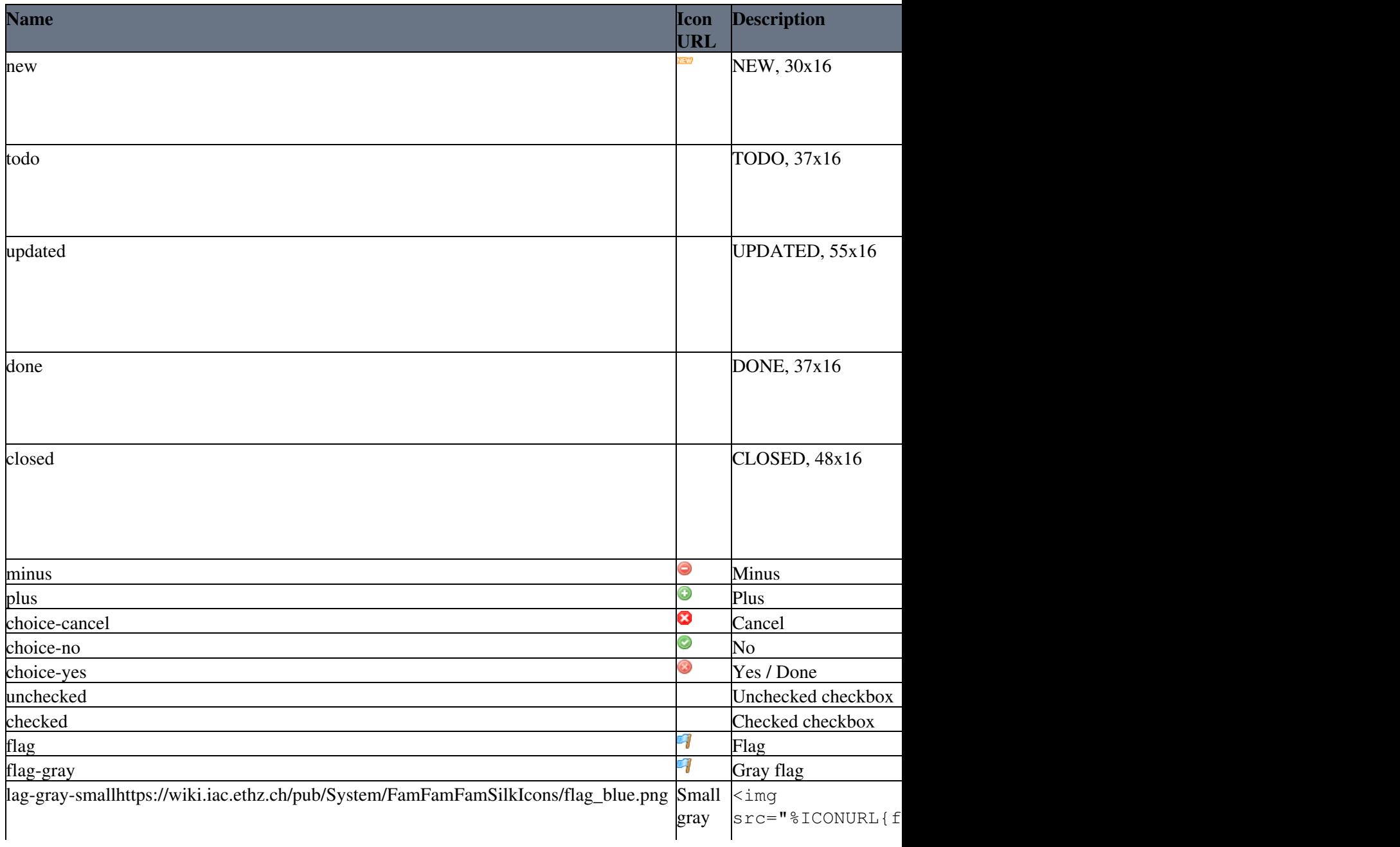

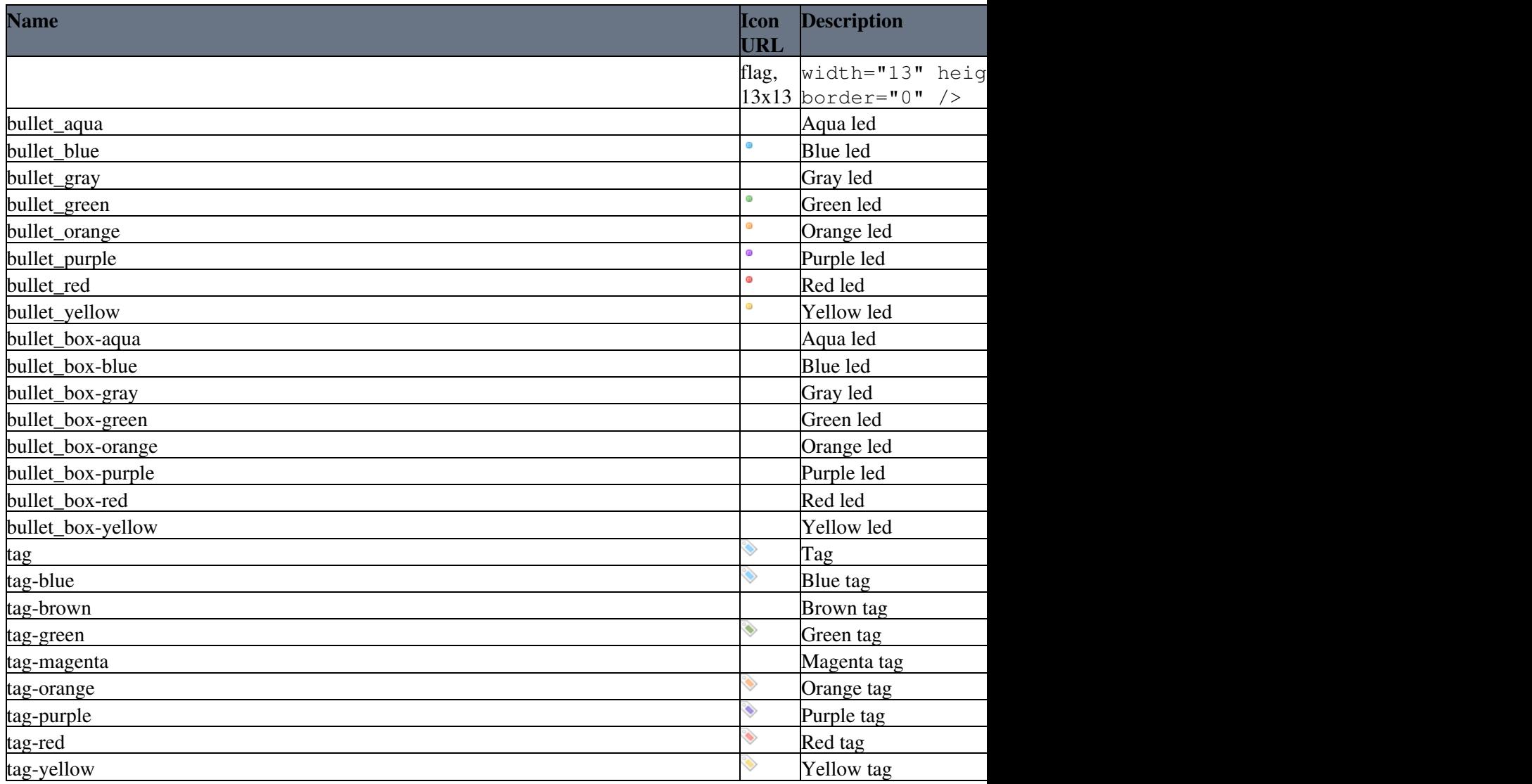

### **Navigation icons**

<span id="page-5-0"></span>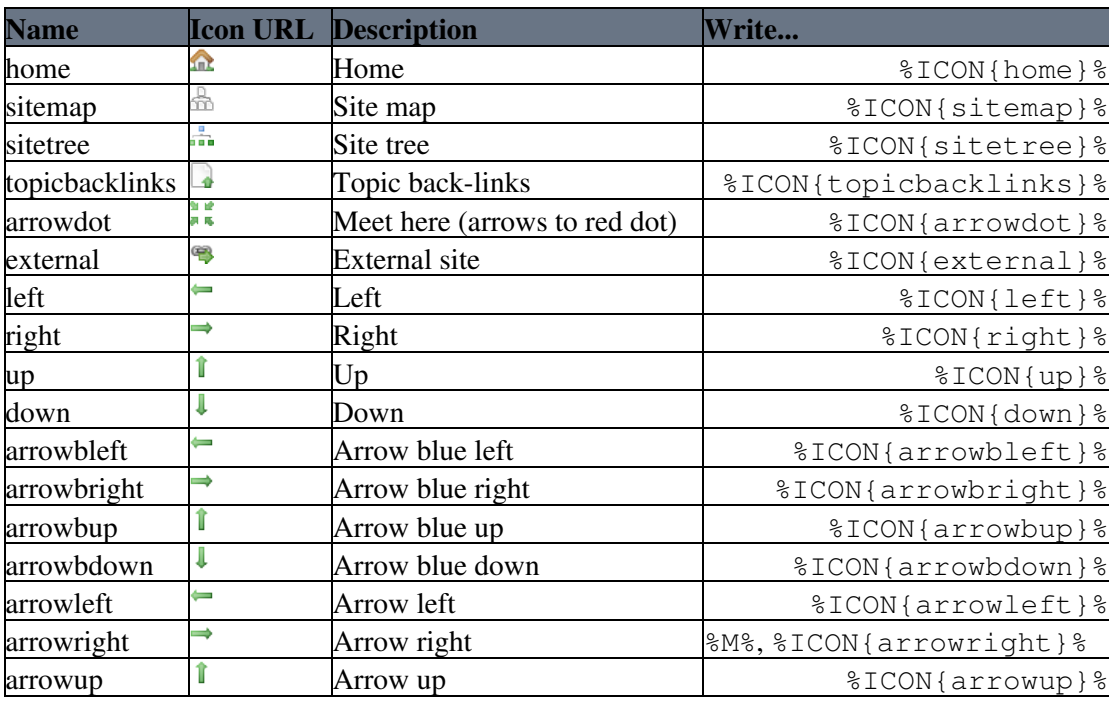

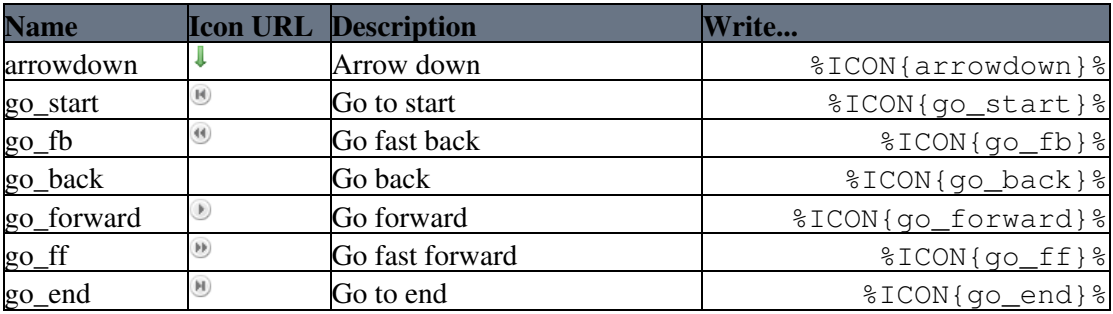

### **Interface icons**

<span id="page-6-0"></span>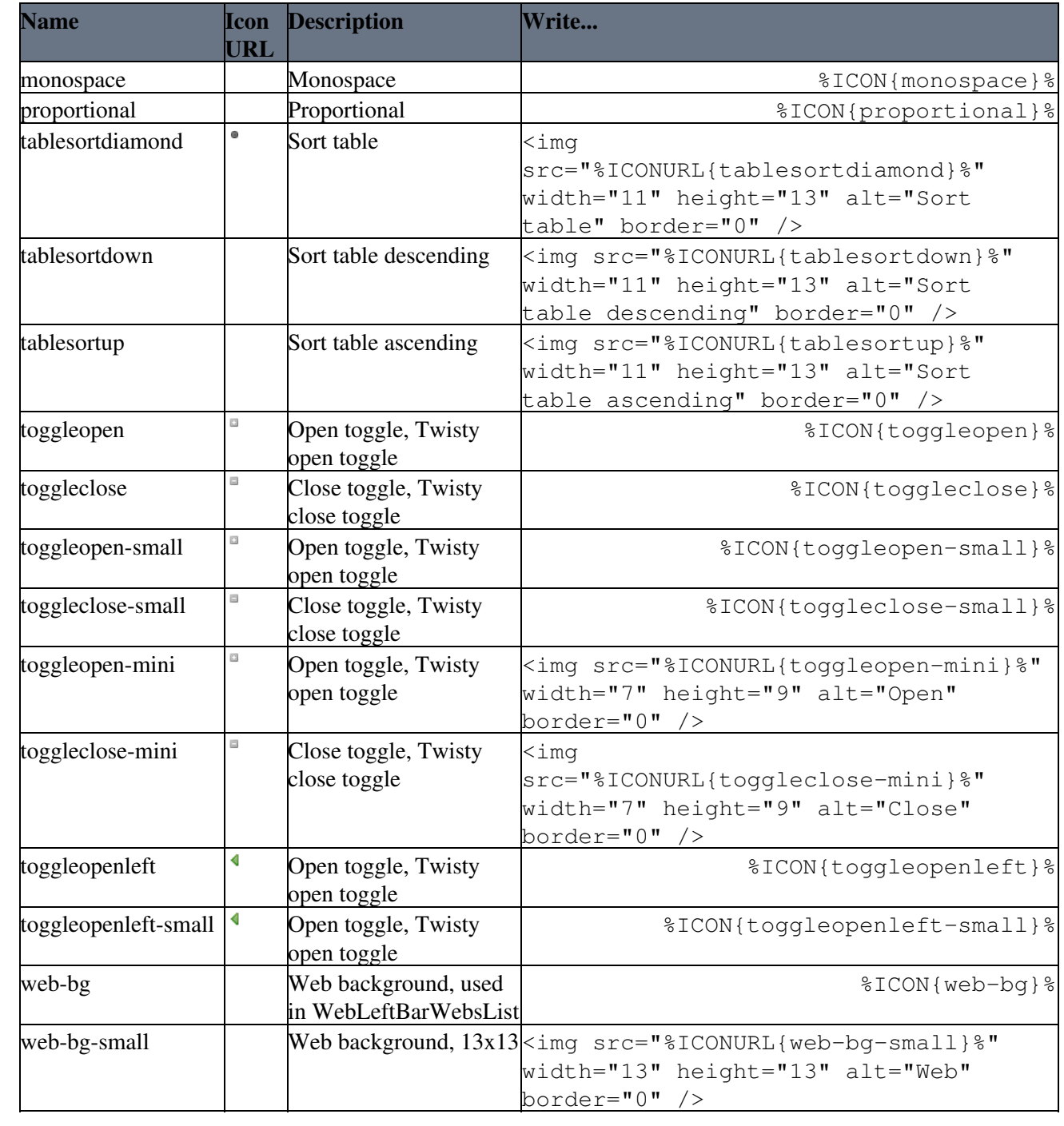

#### <span id="page-7-0"></span>**Foswiki icons**

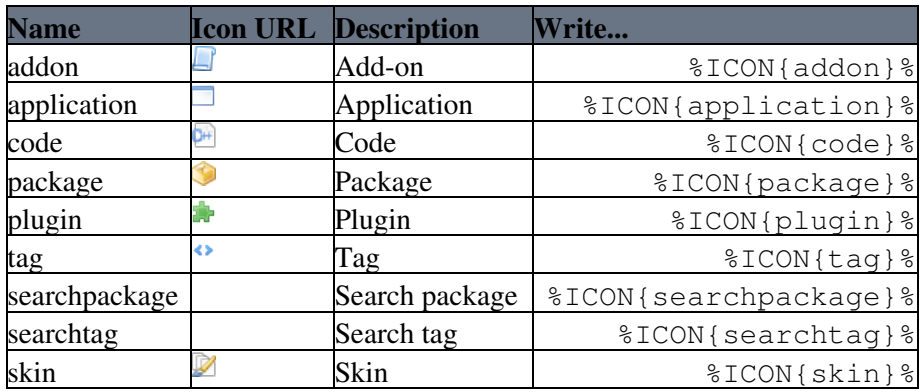

### **Block graphics**

<span id="page-7-1"></span>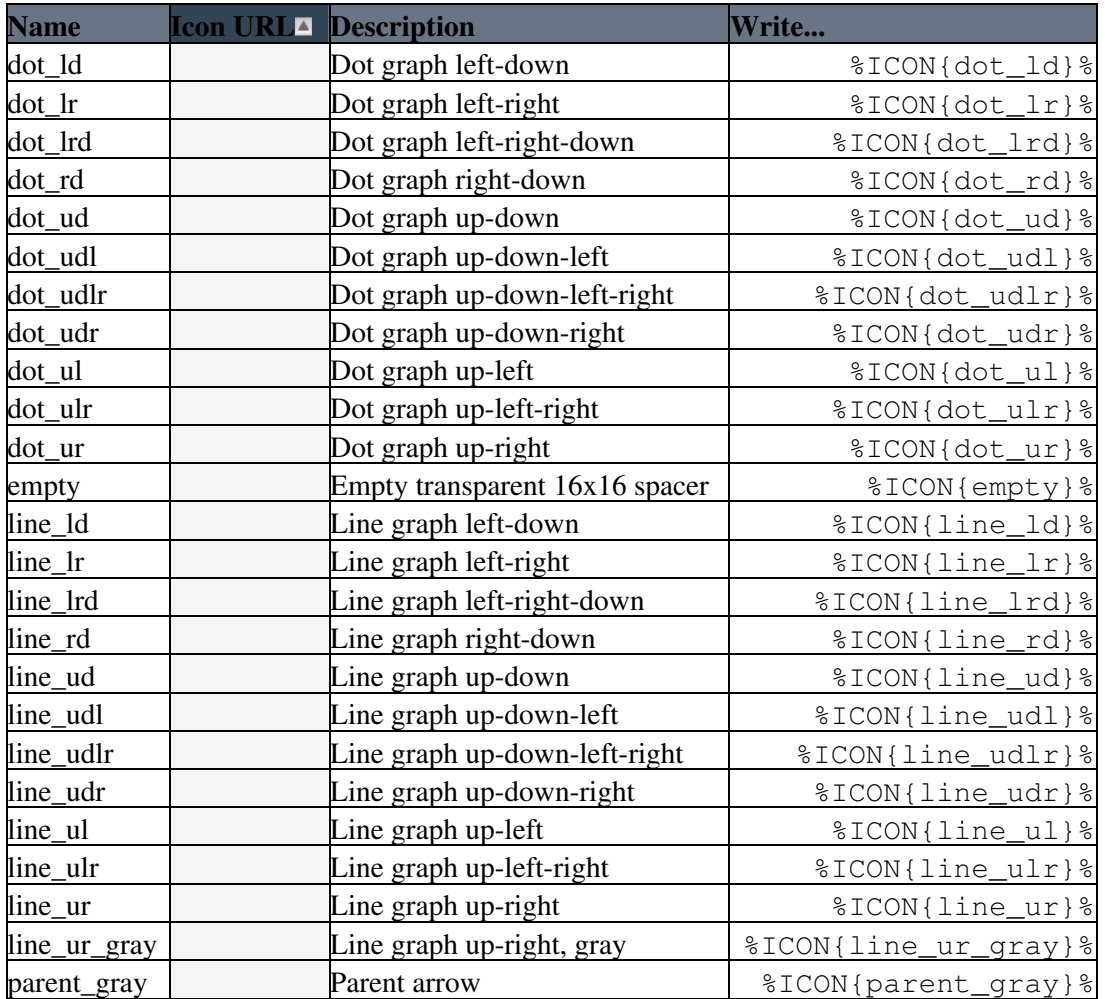

#### **Filetype icons**

<span id="page-7-2"></span>| pdf Filetype icons are used by the attachment table and are seldom used in topics. Write %ICON{pdf}% to show the icon.

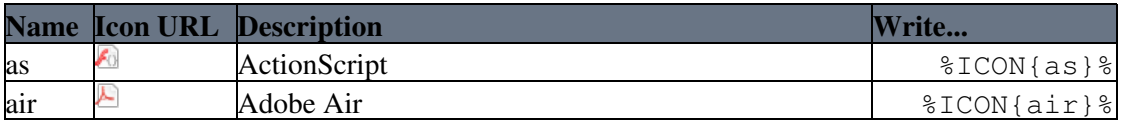

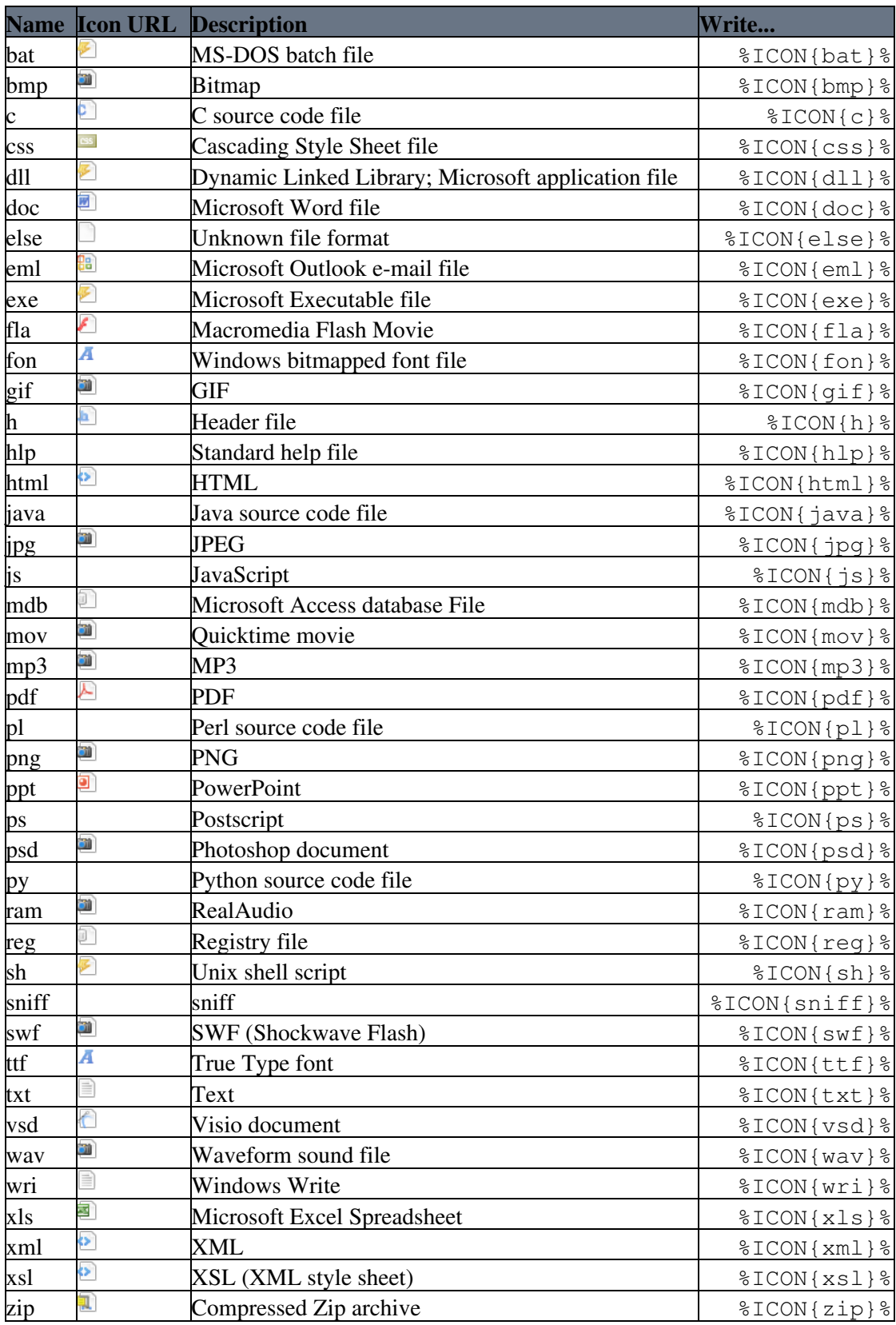

# <span id="page-8-0"></span>**Usage (extended)**

There are several other ways to put an image in a topic.

Shorthand notation:

In Main.SitePreferences![?](https://wiki.iac.ethz.ch/bin/edit/Main/SitePreferences!?topicparent=System.FamFamFamGraphics) set a macro for an ICON, for example:

\* Set  $H = \frac{2}{3} \text{ICON} \{ \text{help} \}$ 

Now you can use the icon by writing %H%

For extended use, check out [Foswiki:Extensions.SmiliesPlugin](http://foswiki.org/Extensions.SmiliesPlugin) that uses a different short hand than %MACROS%.

Full path:

In any topic, write %PUBURL%/%SYSTEMWEB%/DocumentGraphics/help.png to show

You are not restricted to use the DocumentGraphics topic - in a similar way you can show attached images by replacing DocumentGraphics with the topic name.

To create an image with a link, write:

[[WebHome][%ICON{home}% Home]] to get: [Home](https://wiki.iac.ethz.ch/System/WebHome)

To get rid of the underline under the space, write: [[WebHome][%ICON{home}%]] [[WebHome][Home]] to get: [Home](https://wiki.iac.ethz.ch/System/WebHome)

To get the full URL of the icon, use [ICONURL:](https://wiki.iac.ethz.ch/System/VarICONURL)

%ICONURL{"toggleopen"}% gets you the image path: https://wiki.iac.ethz.ch/pub/System/FamFamFamGraphics/toggleopen.gif and that will get rendered as:

**Related Topics:** [Skins,](https://wiki.iac.ethz.ch/System/Skins) [DeveloperDocumentationCategory](https://wiki.iac.ethz.ch/System/DeveloperDocumentationCategory), [AdminDocumentationCategory](https://wiki.iac.ethz.ch/System/AdminDocumentationCategory)

[Edit](https://wiki.iac.ethz.ch/bin/edit/System/FamFamFamGraphics?t=1714743939;nowysiwyg=1) | [Attach](https://wiki.iac.ethz.ch/bin/attach/System/FamFamFamGraphics) | Print version | [History](https://wiki.iac.ethz.ch/bin/rdiff/System/FamFamFamGraphics?type=history): %REVISIONS% | [Backlinks](https://wiki.iac.ethz.ch/bin/oops/System/FamFamFamGraphics?template=backlinksweb) | Raw View | [More topic actions](https://wiki.iac.ethz.ch/bin/oops/System/FamFamFamGraphics?template=oopsmore¶m1=%MAXREV%¶m2=%CURRREV%) Topic revision: r3 - 16 Sep 2009 - 21:55:08 - [AdminUser](https://wiki.iac.ethz.ch/Main/AdminUser)

- [System](https://wiki.iac.ethz.ch/System/WebHome)
- [Log In](https://wiki.iac.ethz.ch/bin/logon/System/FamFamFamGraphics)
- **Toolbox**
- [Users](https://wiki.iac.ethz.ch/Main/WikiUsers)
- [Groups](https://wiki.iac.ethz.ch/Main/WikiGroups)
- [Index](https://wiki.iac.ethz.ch/System/WebTopicList)
- [Search](https://wiki.iac.ethz.ch/System/WebSearch)
- **[Changes](https://wiki.iac.ethz.ch/System/WebChanges)**
- [Notifications](https://wiki.iac.ethz.ch/System/WebNotify)
- [RSS Feed](https://wiki.iac.ethz.ch/System/WebRss)
- **[Statistics](https://wiki.iac.ethz.ch/System/WebStatistics)**
- [Preferences](https://wiki.iac.ethz.ch/System/WebPreferences)
- **User Reference**
- [BeginnersStartHere](https://wiki.iac.ethz.ch/System/BeginnersStartHere)
- [TextFormattingRules](https://wiki.iac.ethz.ch/System/TextFormattingRules)
- [Macros](https://wiki.iac.ethz.ch/System/Macros)
- [FormattedSearch](https://wiki.iac.ethz.ch/System/FormattedSearch)
- [QuerySearch](https://wiki.iac.ethz.ch/System/QuerySearch)
- [DocumentGraphics](https://wiki.iac.ethz.ch/System/DocumentGraphics)
- [SkinBrowser](https://wiki.iac.ethz.ch/System/SkinBrowser)
- [InstalledPlugins](https://wiki.iac.ethz.ch/System/InstalledPlugins)

#### • **Admin Maintenance**

- [Reference Manual](https://wiki.iac.ethz.ch/System/ReferenceManual)
- [AdminToolsCategory](https://wiki.iac.ethz.ch/System/AdminToolsCategory)
- [InterWikis](https://wiki.iac.ethz.ch/System/InterWikis)
- [ManagingWebs](https://wiki.iac.ethz.ch/System/ManagingWebs)
- [SiteTools](https://wiki.iac.ethz.ch/System/SiteTools)
- [DefaultPreferences](https://wiki.iac.ethz.ch/System/DefaultPreferences)
- [WebPreferences](https://wiki.iac.ethz.ch/System/WebPreferences)

#### • **Categories**

- [Admin Documentation](https://wiki.iac.ethz.ch/System/AdminDocumentationCategory)
- [Admin Tools](https://wiki.iac.ethz.ch/System/AdminToolsCategory)
- [Developer Doc](https://wiki.iac.ethz.ch/System/DeveloperDocumentationCategory)
- [User Documentation](https://wiki.iac.ethz.ch/System/UserDocumentationCategory)
- [User Tools](https://wiki.iac.ethz.ch/System/UserToolsCategory)

#### • **Webs**

- [Public](https://wiki.iac.ethz.ch/Public/WebHome)
- [System](https://wiki.iac.ethz.ch/System/WebHome)

#### • •

**EW FOSWIKI** Copyright © by the contributing authors. All material on this site is the property of the contributing authors.

Ideas, requests, problems regarding Wiki? [Send feedback](mailto:urs.beyerle@env.ethz.ch?subject=Wiki %20Feedback%20on%20System.FamFamFamGraphics)